## I. ARTYKUŁY / PAPERS

# **Geo3D – wersja beta przeglądarki przestrzennych modeli geologicznych na stronie Państwowego Instytutu Geologicznego – Państwowego Instytutu Badawczego**

*Geo3D – beta version of geomodel viewer in the Polish Geological Institute – National Research Institute webpage*

Zbigniew MAŁOLEPSZY<sup>1</sup>, Rafael PAWLOS<sup>1</sup>, Krzysztof WRÓBEL<sup>2</sup>, Jacek CHEŁMIŃSKI<sup>1</sup>, Łukasz NOWACKI<sup>1</sup>, Urszula STĘPIEŃ<sup>1</sup>, Ewa SZYNKARUK<sup>1</sup>

<sup>1</sup>Państwowy Instytut Geologiczny – Państwowy Instytut Badawczy, ul. Rakowiecka 4, 00-975 Warszawa, e-mail: zbigniew.malolepszy@pgi.gov.pl <sup>2</sup>Uniwersytet Śląski w Katowicach, ul. Bankowa 12, 40-007 Katowice

## **STRESZCZENIE**

Znaczny postęp technologiczny związany z wizualizacją przestrzenną spowodował, że w jednostkach naukowych, badawczych i komercyjnych nastąpił intensywny wzrost zainteresowania tworzeniem modeli 3D wgłębnej budowy geologicznej badanych obszarów. Pojawiła się potrzeba intuicyjnej prezentacji powstających modeli – w celu ich dalszej analizy, ale również dla ich wykorzystania w procesie edukacyjnym i jako narzędzie popularyzujące geologię i wiedzę geologiczną. Dotychczasowe rozwiązania, stosowane m.in. w służbach geologicznych na świecie, w większości wypadków polegają na adaptacji przeglądarek CAD, mających zastosowanie w projektach inżynierskich, ale także na wykorzystaniu wizualizacji typu pdf3D. Mają one jednak znaczne ograniczenia, dość istotne w przypadku prezentacji i analizy struktur geologicznych. Do pełnej funkcjonalności niezbędna jest możliwość szybkiego generowania przekrojów wzdłuż dowolnej, niekiedy łamanej linii oraz tworzenie wirtualnych profili wierceń. Kluczowe są tu także parametry wydajnościowe, czyli jak najmniejsze obciążenie serwera i komputera odbiorcy, a także przejrzysty i intuicyjny interfejs przeglądarki. Technologie informatyczne przeglądarek internetowych ewaluowały przez ostatnie 15 lat do obecnego systemu wizualizacji WebGL, w którym najbardziej popularną metodą wyświetlania obiektów 3D jest stosowanie otwartego systemu three js.

Odpowiedzią na powyższe zapotrzebowania w dziedzinie geologii, a nawet szerzej w naukach o Ziemi jest opracowana przez PIG-PIB, przy współpracy firmą Wolfgraf Design i Uniwersytetem Śląskim, przeglądarka Geo3D, dostępna w wersji internetowej i desktopowej. W poniższym artykule przedstawiamy wersję beta przeglądarki, z prośbą o uwagi i komentarze.

**Słowa kluczowe:** Geo3D, przeglądarka modeli geologicznych 3D

#### **ABSTRACT**

Recent advances in spatial visualization techniques allowed scientific, research and commercial actors to focus on building 3D geological models. That in turn spurred a need to present models in an intuitive and accessible way – to aid their further analysis but also to employ them within educational process and as a tool to promote geological sciences. Existing solutions, employed in e.g. various geological surveys, often rely on adapting CAD viewers designed for engineering sciences or on use of pdf3D-like tools. Those, however, have various limitations when it comes to displaying geological models correctly. Truly exploring a geological 3D model needs various functionalities such as a possibility to construct a free polyline cross-section or profiling the model (making

a virtual borehole) on the fly. Performance is also a key, in order to optimize server and end-user computational load, as well as an intuitive and self-explanatory interface of the viewer. Technological evolution of the Internet browsers in the last 15 years brought WebGL within which the most popular visualization method is the three.js open system.

A response to the above stated needs is the Geo3D geomodel viewer developed by the Polish Geological Institute – National Research Institute (PGI-NRI), Wolfgraf Design and University of Silesia, available in web and desktop versions. Hereby a beta version of the viewer, with an aim to encourage comments that would allow authors to fine tune its functionalities is presented.

**Key words:** Geo3D, geomodel viewer

#### WSTEP

Przeglądarki modeli geologicznych 3D są niezbędne do prezentowania wyników interpretacji wykonanych w przestrzeni trójwymiarowej, jak również do zapoznania się z budową geologiczną ukazaną w formie modeli strukturalnych i parametrycznych, szczególnie w przypadku użytkowników nie dysponujących specjalistycznym oprogramowaniem do tworzenia modeli (Szynkaruk i in., 2019). Zespół zajmujący się w PIG-PIB modelowaniem geologicznym 3D kilka lat temu dokonał przeglądu rozwiązań stosowanych w świecie i stwierdził brak przeglądarek internetowych służących do wizualizacji gotowych modeli 3D, które cechowałyby się prostotą obsługi i szerokimi możliwościami funkcjonalnymi. W konsekwencji PIG-PIB nawiązał współpracę z firmą informatyczną wyspecjalizowaną w grafice 3D i rozpoczął budowę internetowej przeglądarki modeli struktur geologicznych 3D. Równolegle współpracowano także z Uniwersytetem Śląskim w celu opracowania przeglądarki na komputer osobisty czyli tzw. desktopowej. Zgodnie z założeniem narzędzia miały być intuicyjne i posiadać taką funkcjonalność, żeby umożliwić wyświetlanie i analizowanie gotowych modeli 3D oraz wizualizację wielowymiarowej przestrzeni geologicznej wraz z rozkładem parametrów fizyko-chemicznych.

Pod nazwą "*Geo3D*" kryją się zatem dwie równolegle rozwijane przeglądarki – internetowa i desktopowa, wykorzystujące różne technologie wizualizacji. Do najważniejszych standardowych funkcjonalności przeglądarek Geo3D należą:

- wizualizacja w pełni kartometrycznych modeli geologicznych,
- wsparcie usług sieciowych m.in. WMS,
- generowanie wirtualnych otworów i przekrojów geologicznych wzdłuż dowolnie zaznaczonych linii,
- wizualizacja projekcji 3D danych LIDAR.

Powyższe funkcje nie wyczerpują wszystkich możliwości przeglądarek, ale są kluczowe dla prezentacji wyników badań geologicznych w postaci modeli 3D. Poniżej zostaną przybliżone zasady działania obu aplikacji.

## Przeglądarka internetowa Geo3D

Na stronie internetowej PIG-PIB pod adresem geo3d.pgi. gov.pl dostępna jest aplikacja Geo3D oraz modele geologiczne zrealizowane przez PIG-PIB w ramach prowadzonych projektów (Ryc. 1). Zakładka "Zobacz w przeglądarce Geo3D" pozwala automatycznie otworzyć wybrany model w aplikacji i samodzielnie go eksplorować wykorzystując dostępne narzędzia, które zostaną omówione w dalszej części artykułu.

Przeglądarka internetowa Geo3D zawiera intuicyjne narzędzia pozwalające na analizowanie budowy geologicznej wybranego obszaru, m.in.: włączanie/wyłączanie warstw, zmianę przewyższenia modelu oraz kierunku obserwacji (Ryc. 2). Modele wyświetlane są na tle dynamicznych siatek opisujących współrzędne, co ułatwia odbiorcy lokalizację w przestrzeni geograficznej.

Przeglądarka pozwala wyświetlać warstwy pojedynczo, kilka wybranych lub wszystkie jednocześnie, a także odseparować od siebie poszczególne warstwy (Ryc. 3). W ten sposób można przyjrzeć się stropom i spągom wybranych wydzieleń.

Na szczególną uwagę zasługują narzędzia do automatycznego generowania przekrojów geologicznych wzdłuż dowolnej osi lub linii wyznaczonej przez użytkownika. Przeglądarka pozwala również generować wirtualne otwory. Są one wykonywane dla konkretnego wskazanego kursorem punktu na modelu lub wcześniej wygenerowanym przekroju (Ryc. 4).

Przeglądarka posiada także funkcję generowania raportów w formacie PDF, w postaci strony z linią przekroju zaznaczoną na modelu 3D (Ryc. 5). Możliwe jest także wykonanie zrzutu ekranu bezpośrednio z poziomu przeglądarki.

Dodatkową funkcją przeglądarki, która pozwala łączyć dane z różnych źródeł, jest dodawanie zewnętrznych warstw informacyjnych w postaci usług mapowych z opcją ustawienia przezroczystości (WMS) (Ryc. 6). Dane te mogą być dodawane w dwojaki sposób, albo jako zdefiniowane wcześniej przez administratora przeglądarki lub jako samodzielnie dodane przez użytkownika aplikacji.

Dzięki przeglądarce Geo3D można nie tylko eksplorować struktury geologiczne, ale również analizować rozkład parametrów, gdyż aplikacja pozwala prezentować modele parametryczne (Ryc. 7).

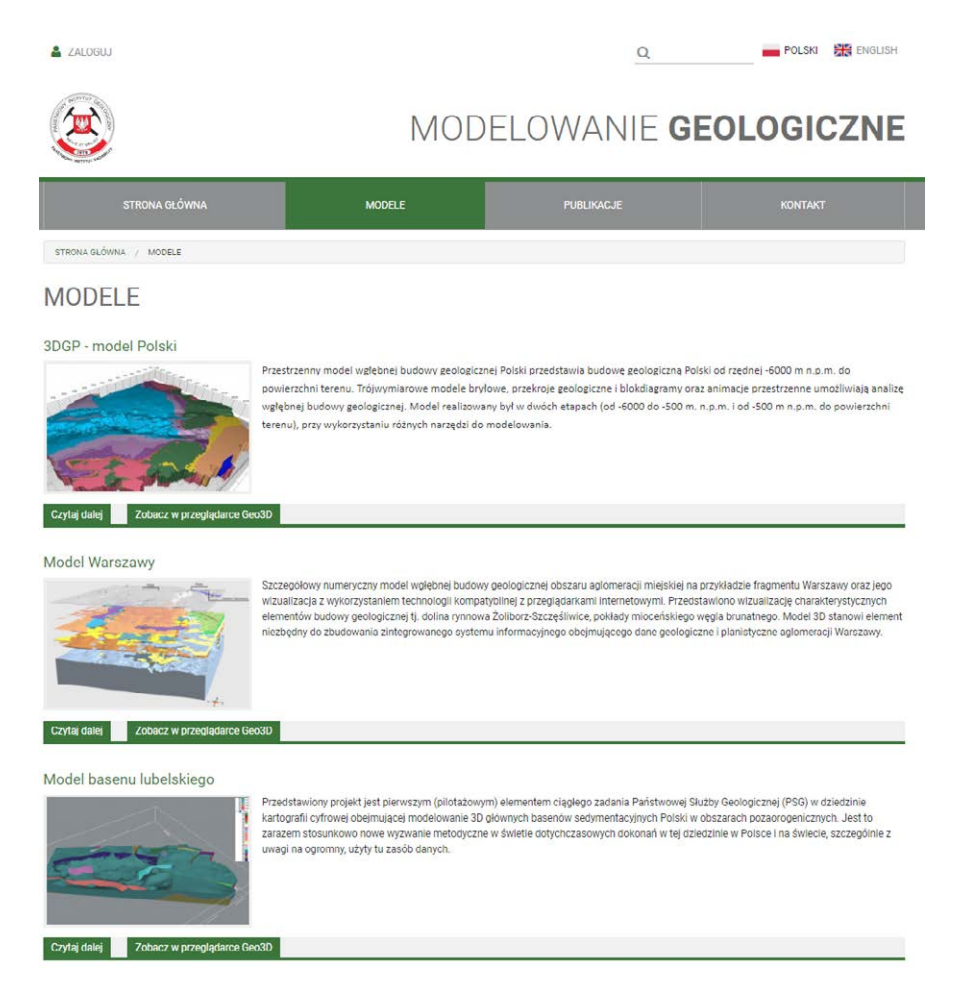

**Ryc. 1.** Widok strony internetowej geo3d.pgi.gov.pl wraz z modelami geologicznymi realizowanymi przez PIG-PIB. *Fig. 1. The* geo3d.pgi.gov.pl *website dedicated to geological modelling, including 3D models constructed at the Polish Geological Institute – National Research Institute.*

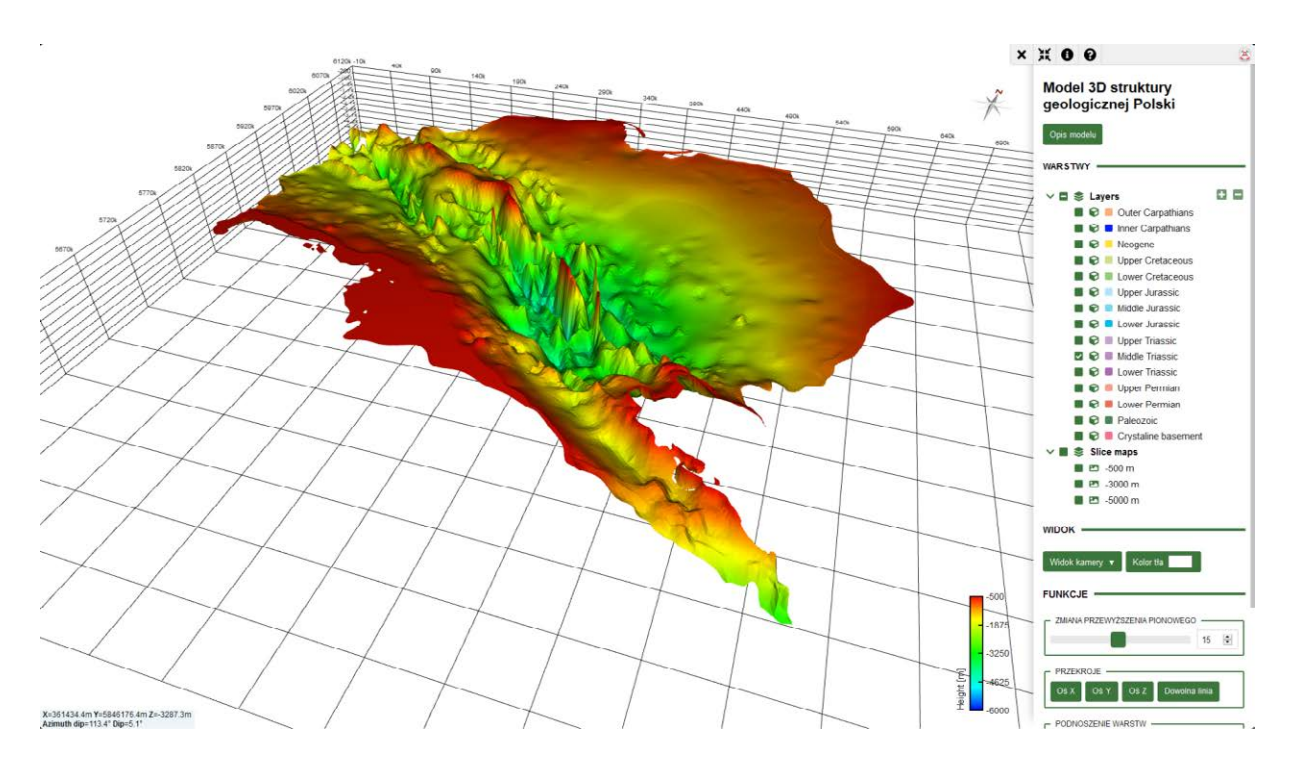

**Ryc. 2.** Przykład wizualizacji utworów triasu górnego w modelu budowy geologicznej Polski (Piotrowska i in., 2005). *Fig. 2. Visualization example – distribution of the Upper Triassic deposits within the geomodel of Poland (Piotrowska i in., 2005).*

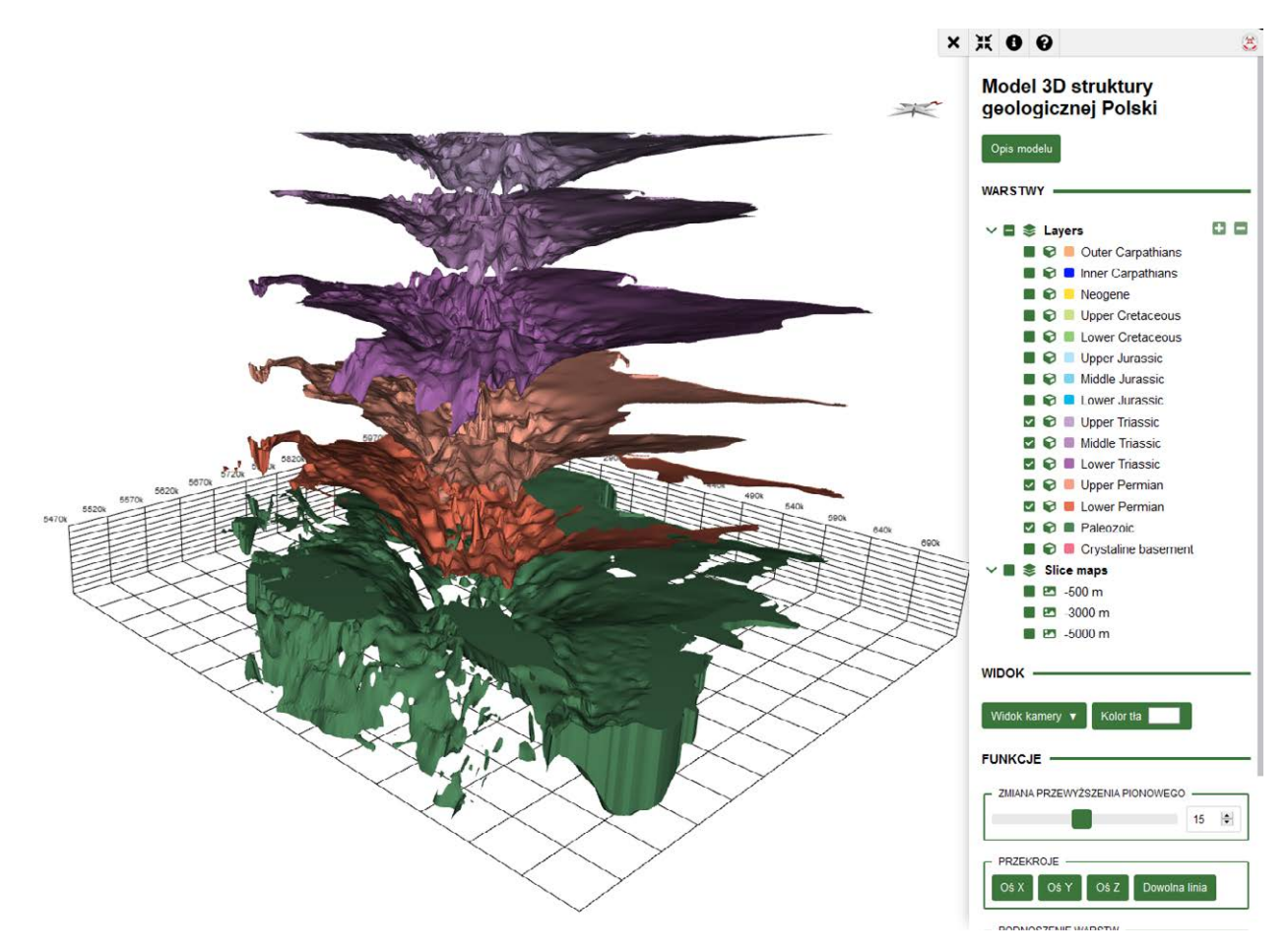

**Ryc. 3.** Wykorzystanie funkcji podnoszenia warstw na przykładzie modelu 3D budowy geologicznej Polski: paleozoik, dolny i górny perm oraz dolny trias.

*Fig. 3. Use of "explode objects" functionality exemplified by the 3D geolodel of Poland (Piotrowska i in., 2005): Palaeozoic, Lower and Upper Permian, Lower Triassic.*

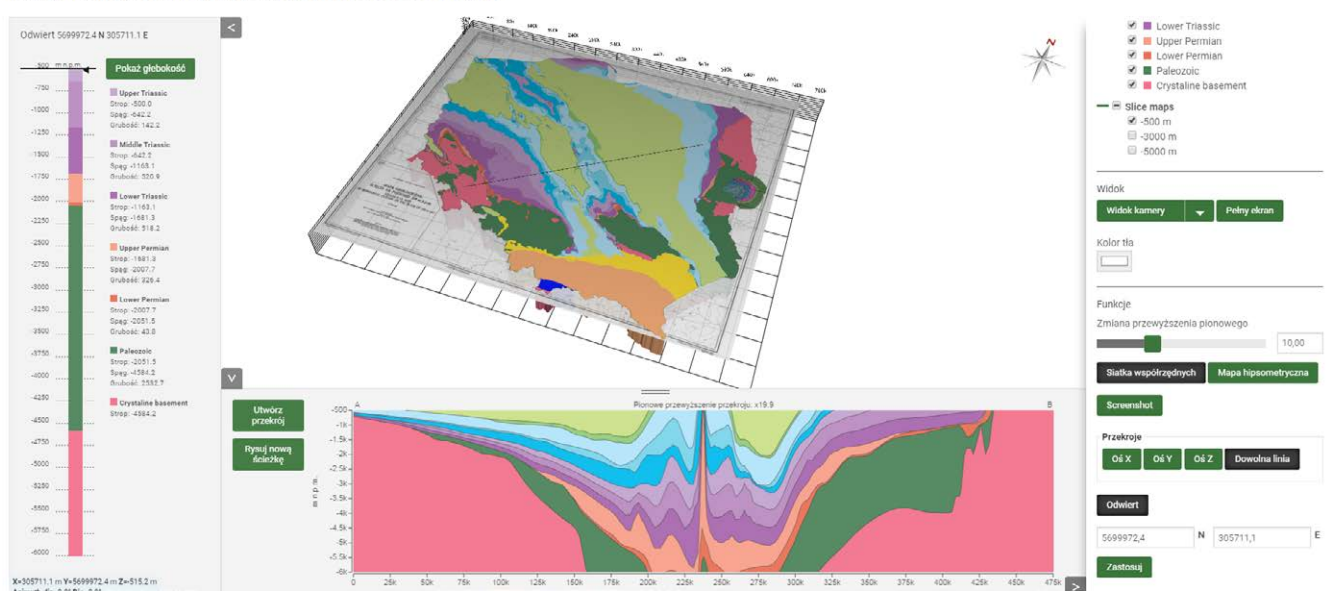

#### MODEL 3D STRUKTURY GEOLOGICZNEJ POLSKI

**Ryc. 4.** Przykład wykorzystania funkcji tworzenia wirtualnych otworów oraz przekrojów wzdłuż dowolnej linii. *Fig. 4. Drawing virtual boreholes and cross-sections along any (segmented) polyline.* 

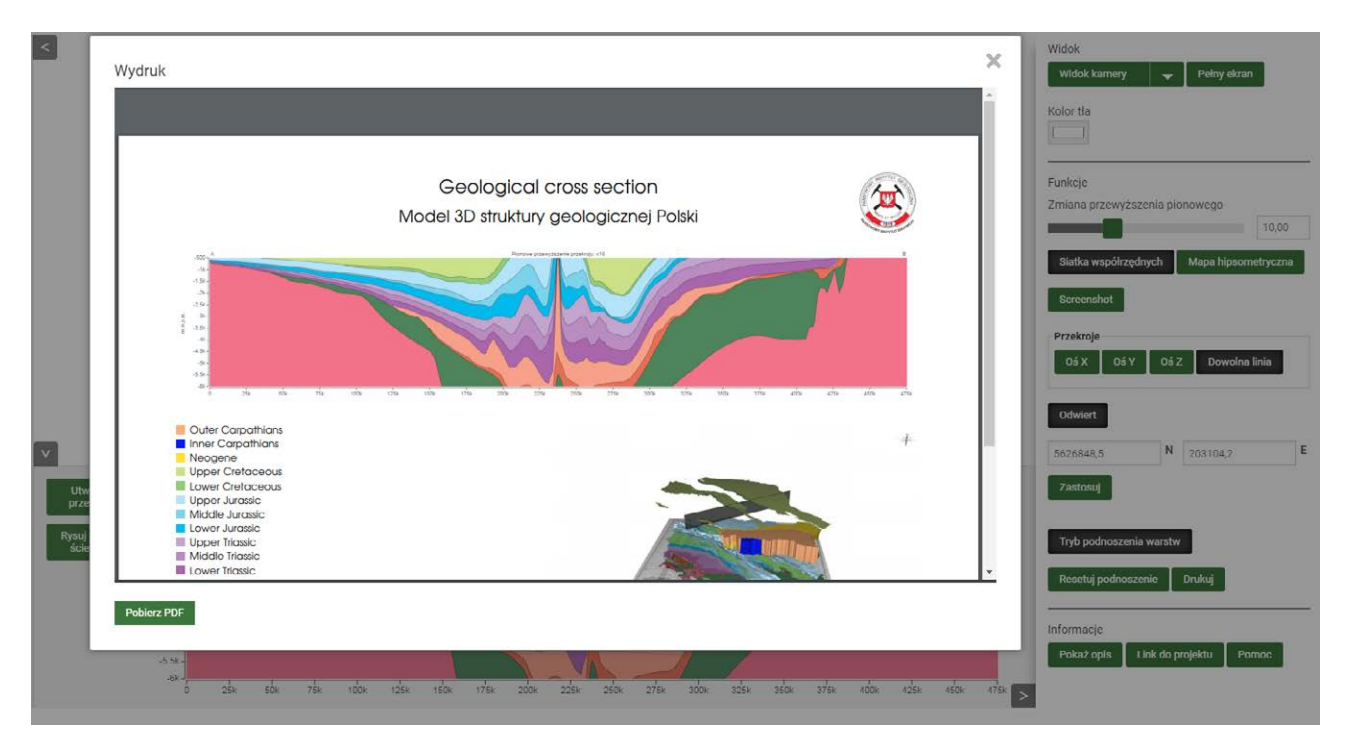

**Ryc. 5.** Wykorzystanie możliwości wydruku wygenerowanego przekroju. *Fig. 5. Use of "printout" functionality.* 

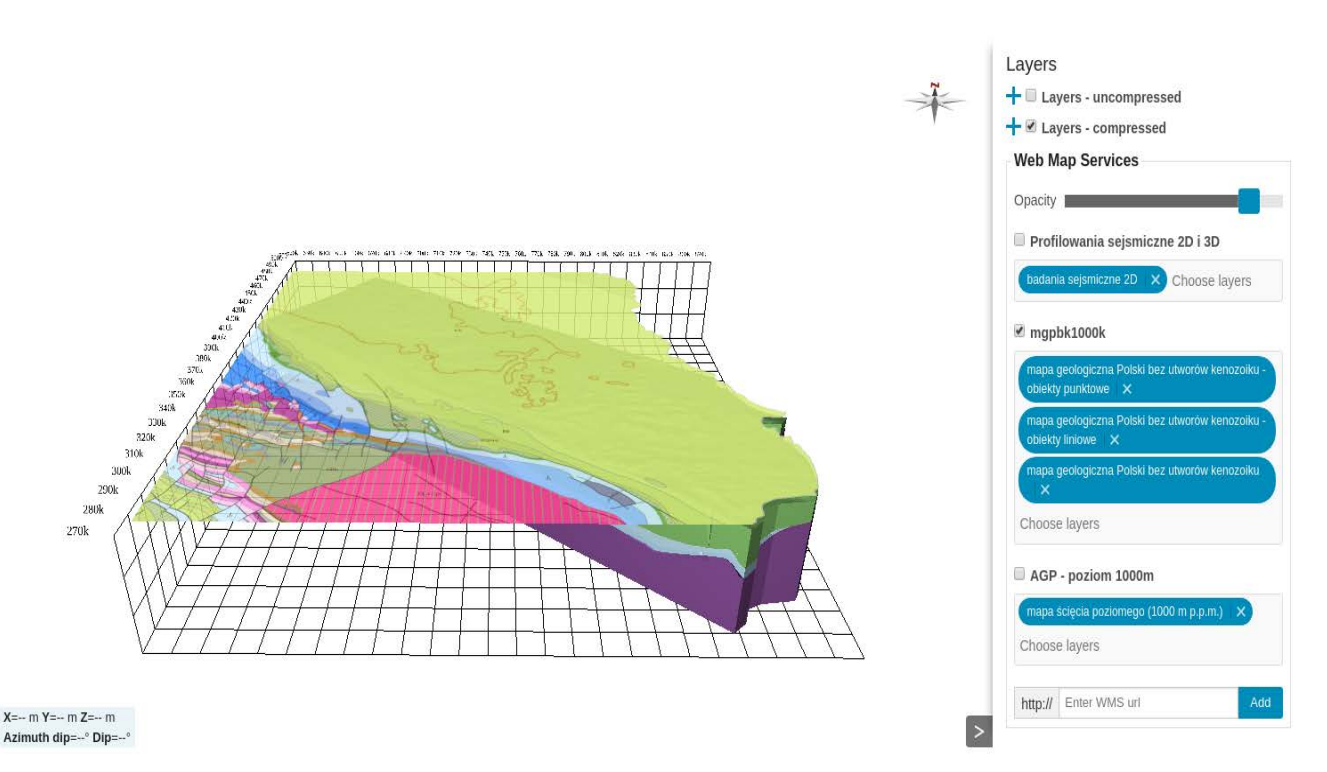

**Ryc. 6.** Przykład funkcji wykorzystania map z zewnętrznych usług mapowych. *Fig. 6. Usage of external map services.*

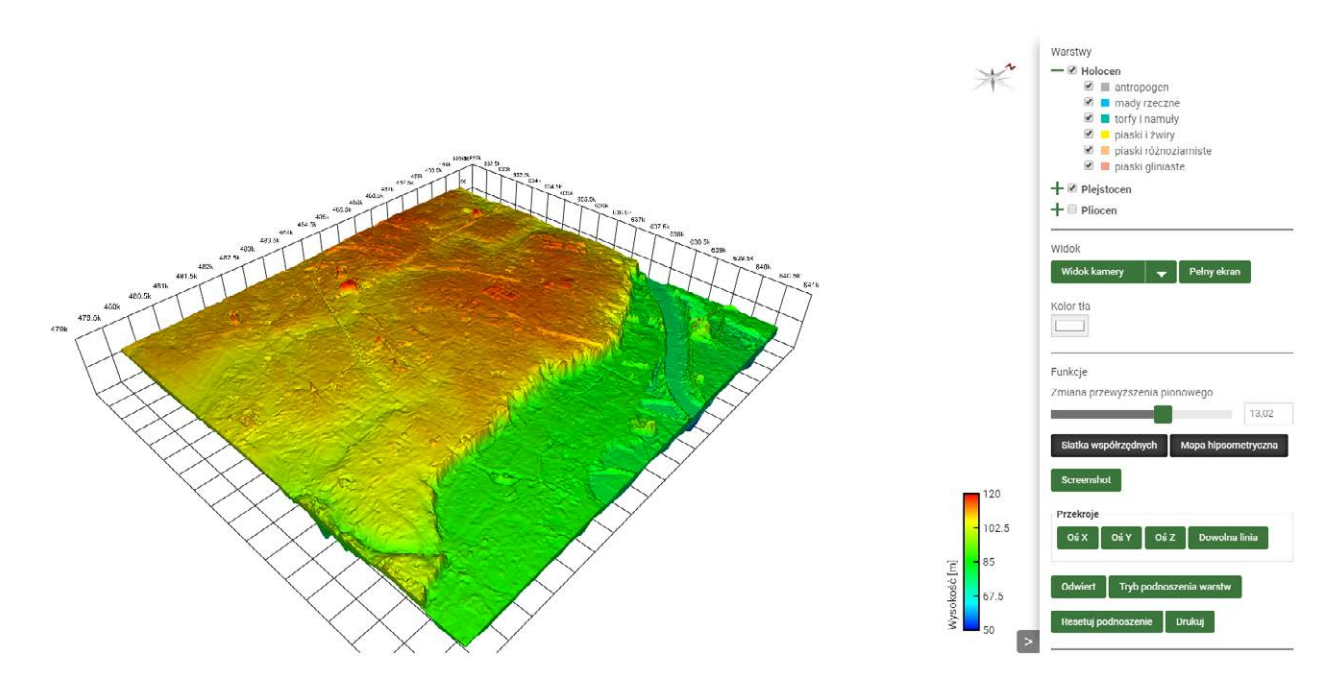

**Ryc. 7.** Możliwość wizualizacji parametrów na przykładzie hipsometrii powierzchni terenu. *Fig. 7. Parameter visualization in geo3D viewer – of the topo surface hypsometry visualization.*

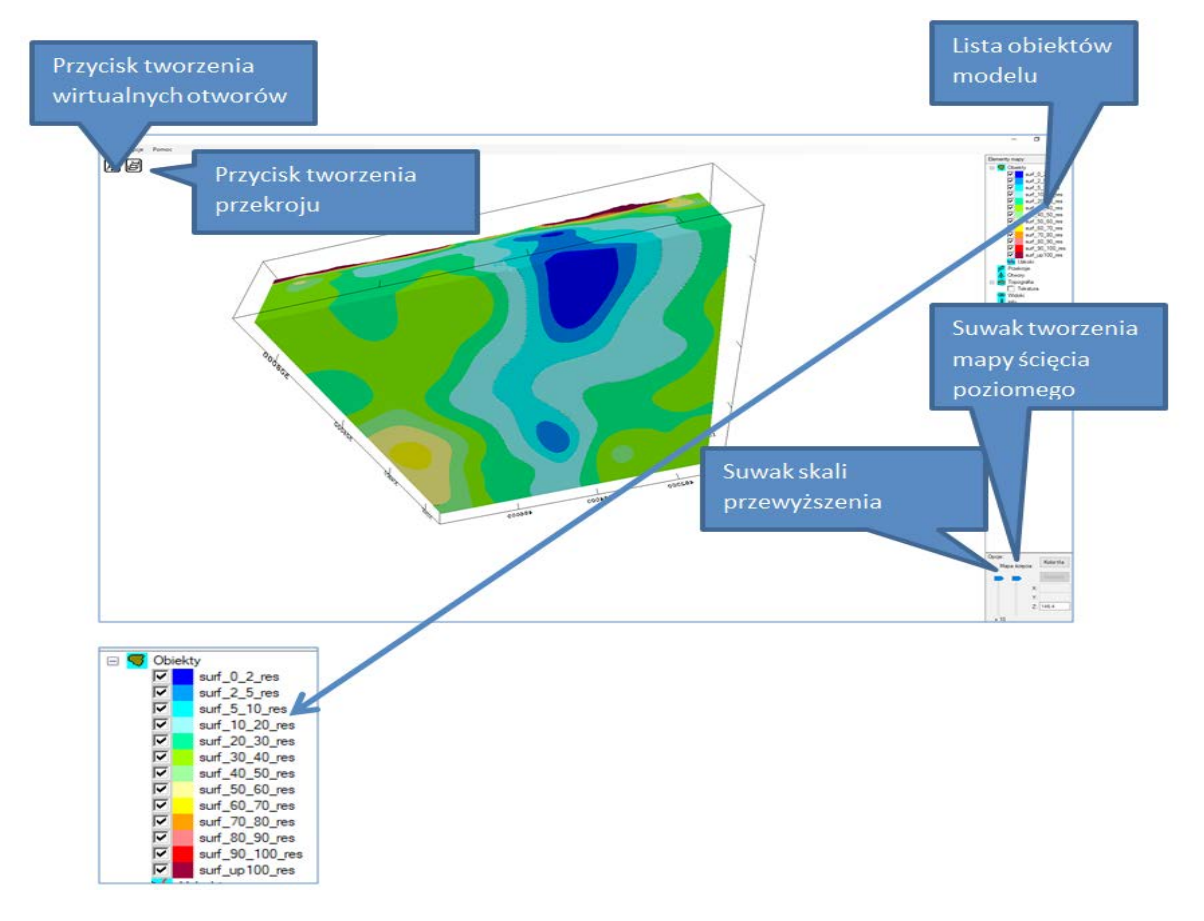

**Ryc. 8.** Główne elementy okna przeglądarki dekstopowej Geo3D. *Fig. 8. Main elements of desktop Geo3D viewer window.*

## Przeglądarka Geo3D dla komputerów osobistych (desktopowa)

Na bazie przeglądarki Geo3D opracowanej na Uniwersytecie Śląskim w 2007 roku (Małolepszy i in., 2007) służącej do wizualizacji wgłębnych struktur geologicznych stworzono nową przeglądarkę, która wyposażona została w prosty i intuicyjny interfejs. Aplikacja, podobnie jak omówiona wcześniej przeglądarka internetowa, umożliwia prezentację modeli w formie trójwymiarowych blokdiagramów, przekrojów, profili geologicznych oraz wirtualnych otworów wiertniczych w obszarze badanych struktur wgłębnych. Dodatkowo program pozwala tworzyć własne modele poprzez import obiektów w formatach VRML oraz plików z programu np. gOcad, Petrel i in. z rozszerzeniem \*.ts oraz \*.x3d będącymi następcami formatu VRML.

Główne okno przeglądarki zawiera listę obiektów modelu oraz narzędzia do tworzenia mapy ścięcia poziomego i przewyższania skali pionowej (Ryc. 8, 9, 10). Dodatkowo w lewym górnym roku znajdują się dwa przyciski przenoszące do funkcji tworzenia wirtualnych otworów oraz przekrojów geologicznych.

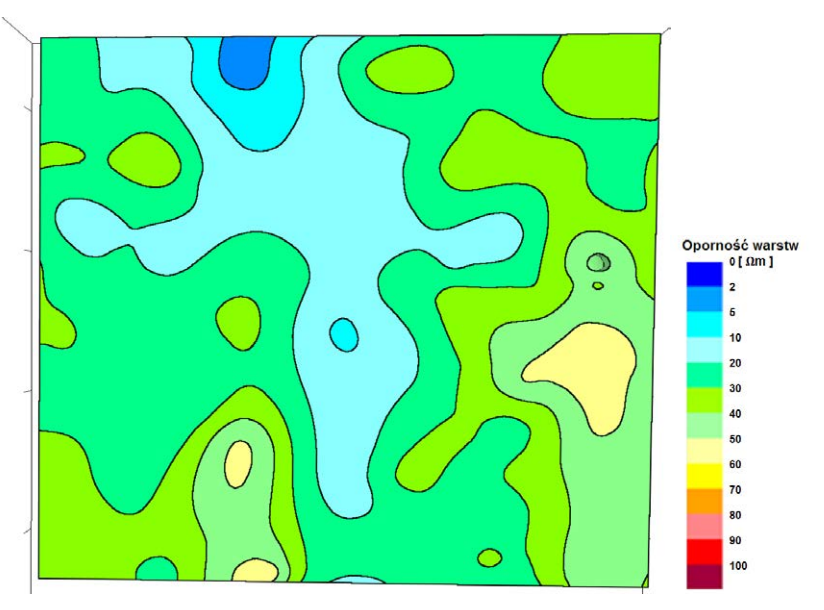

**Ryc. 9.** Mapa ścięcia definiowanego przez użytkownika – przykładowy model parametrów oporności warstw nad wysadem Izbica Kujawska na poziomie 40 m n.p.m.

*Fig. 9. User-defined slice map example: resistivity classes of overburden beds above the Izbica Kujawska salt diapir at 40 m asl.*

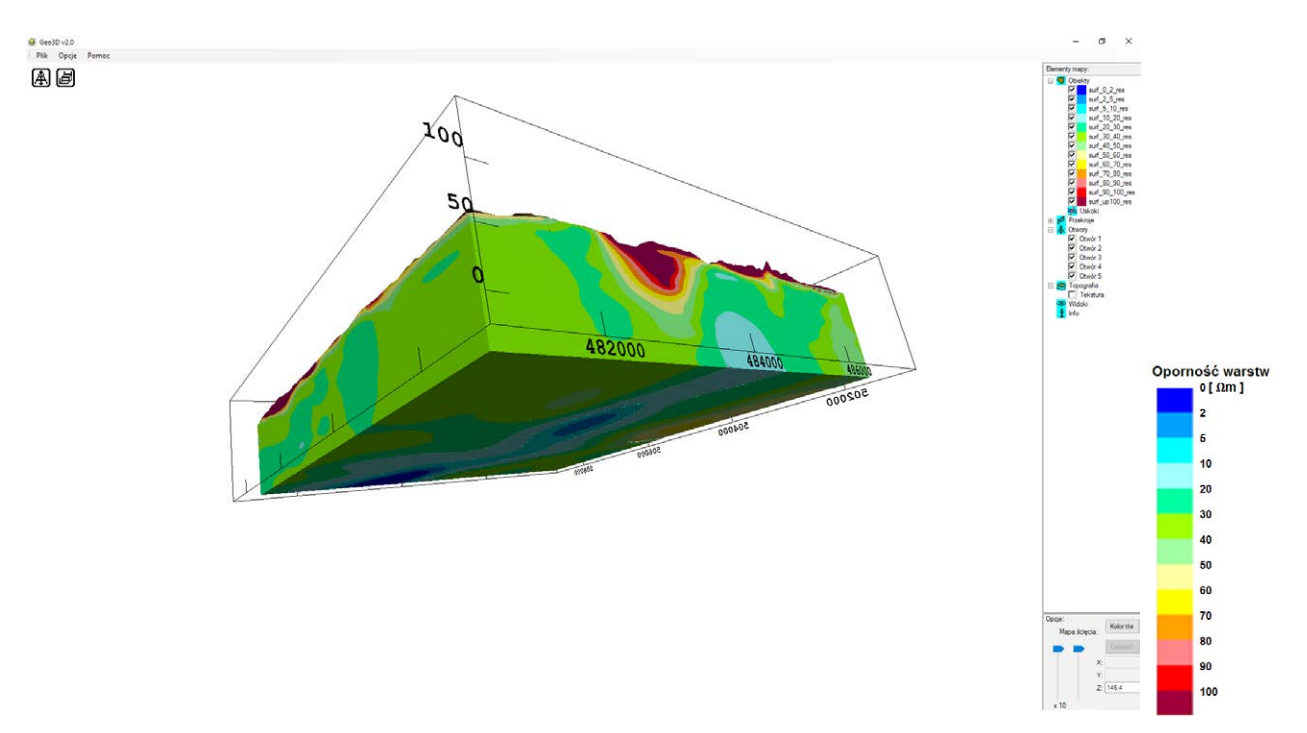

**Ryc. 10.** Przykład wykorzystania obiektów (warstw) modelu – przedziału oporności warstw nad wysadem Izbica Kujawska. *Fig. 10. Presentation of objects (model layers) – resistivity classes of overburden beds above the Izbica Kujawska salt diapir.*

Atrybuty wizualizowanych obiektów użytkownik może definiować we własnym zakresie korzystając z okna dialogowego aktywowanego po naciśnięciu prawego klawisza myszki (Ryc. 11).

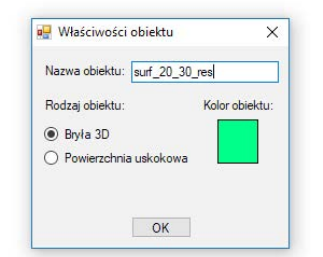

Ryc. 11. Widok okna dialogowego "Właściwości obiektu". *Fig. 11. Dialog box "object properties".* 

W przeglądarce desktopowej Geo3D użytkownik może wykonać przekrój (Ryc. 12) i profil wirtualnego otworu (Ryc. 13), których lokalizacje wskaże na mapie. W prezentowanych przykładach przedstawiony jest rzut z góry na model 3D wraz z warstwą topograficzną. Białą linią (Ryc. 12) zaznaczono przebieg linii przekroju. Punkty załamania linii są automatycznie zaznaczane na przekroju. Profil wirtualnego otworu wiertniczego generowany jest w locie (Ryc. 13). Zawiera następujące informacje: rzędna terenu, współrzędne geograficzne i miąższości warstw.

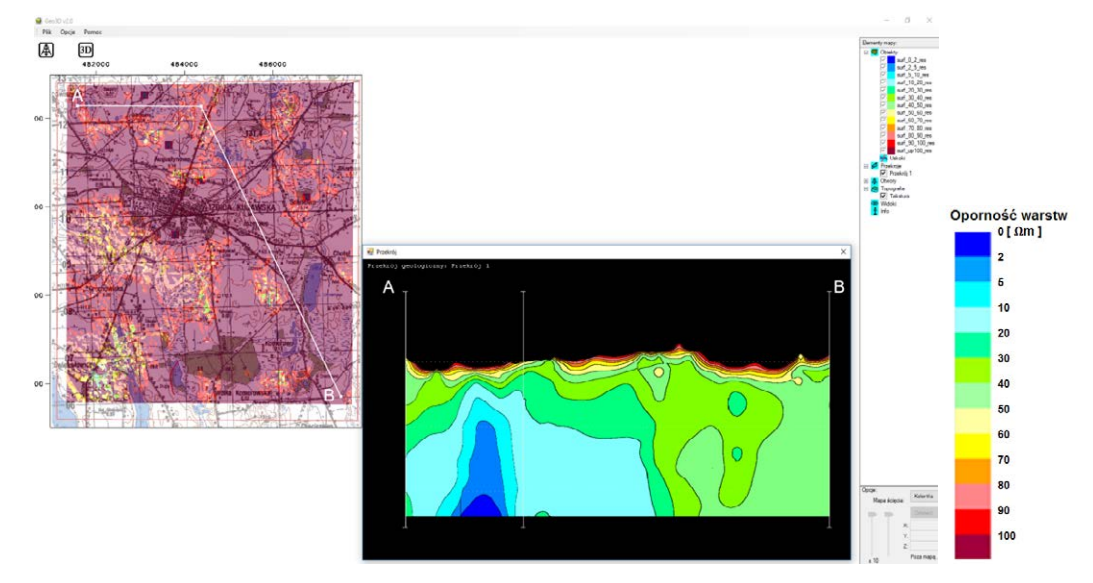

**Ryc. 12.** Okno przeglądarki Geo3D wraz z naniesionym przekrojem łamanym (A) wzdłuż białej linii wyznaczonej na mapie (B). *Fig. 12. Desktop Geo3D viewer window with a cross-section (A) along a white polyline shown in map view (B).*

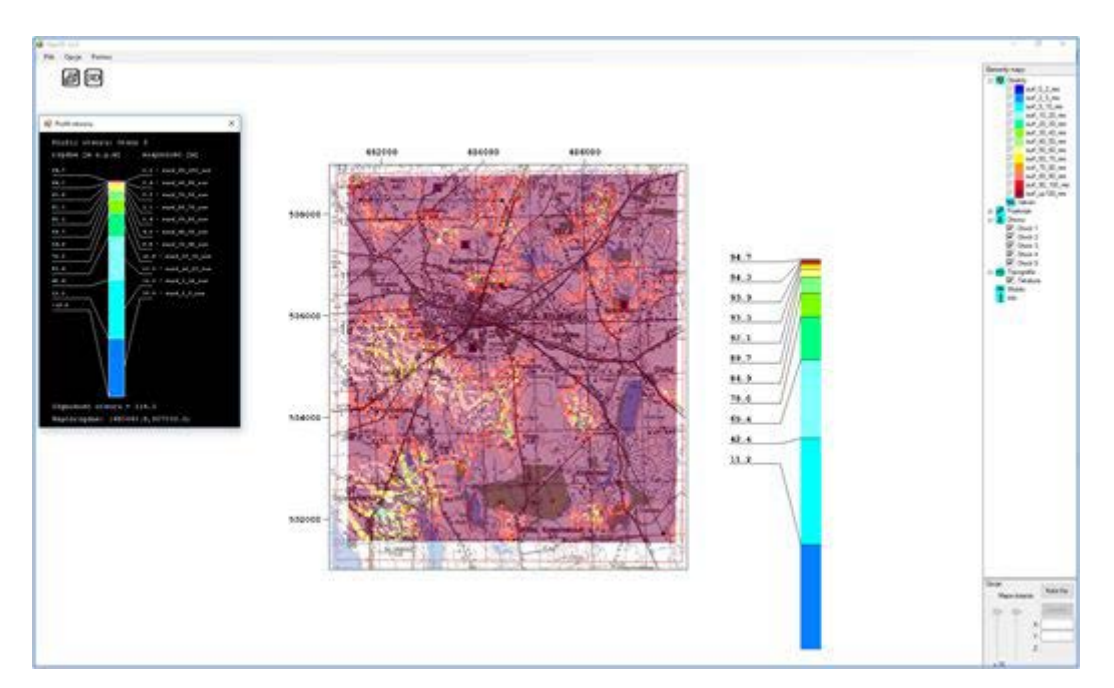

**Ryc. 13.** Wirtualny otwór wiertniczy (A) wraz z profilem (B). Lokalizacja otworu w punkcie C. *Fig. 13. Virtual borehole (A) with the profile log (B) and its location (C).* 

Oprogramowanie korzysta z predefiniowanych modeli, które są przygotowywane przez zespół tworzący model struktury wgłębnej. Jednak niezależnie użytkownik może tworzyć własne modele przestrzenne z plików uprzednio przygotowanych w programach zewnętrznych, np SKUA/Gocad czy Petrel. Opracowany program dla komputerów osobistych *Geo3D* można pobrać ze strony *geo3d.pgi.gov.pl* poświęconej modelowaniu geologicznemu.

#### **PODSUMOWANIE**

Niezależnie od przeznaczenia modeli struktur geologicznych 3D oraz rozkładu parametrów w przestrzeni trójwymiarowej, można prezentować je wykorzystując przeglądarkę Geo3D w wersji internetowej (Ryc. 1–7) lub desktopowej (Ryc. 8–13.). Aplikacje umożliwiają podstawowe i intuicyjne operacje manipulowania modelem m.in. włączanie obiektów modelu, zmianę skali, separowanie warstw, generowanie przekrojów wzdłuż wskazanych na modelu linii, generowanie profili wirtualnych otworów wiertniczych. Oba narzędzia są dostępne dla wszystkich na stronie geo3d.pgi.gov.pl, a intuicyjny interfejs pozwala szybko zaznajomić się z funkcjonalnością. Dodatkowo Instytut udostępnia szereg modeli, które można samodzielnie eksplorować.

Projekty, w ramach których rozwijane są obie przeglądarki modeli geologicznych, sfinansowane zostały przez Narodowy Fundusz Ochrony Środowiska i Gospodarki Wodnej (projekty nr 22.2209.1201.00.1 i 22.2609.1501.00.1) oraz z programu PARP (przeglądarka internetowa). Dziękujemy firmom Schlumberger i Emerson (dawniej Paradigm) za udostępnienie oprogramowania do konstrukcji modeli geologicznych wizualizowanych w przeglądarkach.

Obie prezentowane przeglądarki są wersjami prototypowymi, dlatego mile widziane są uwagi dotyczące ich funkcjonowania. Wszelkie komentarze i pytania można kierować na adres geo3d@pgi.gov.pl.

#### **SUMMARY**

Regardless of a purpose of a particular geomodel, these models can be visualized in both web (Figs 1–7) and desktop (Figs 8–13) geo3D model viewers. Applications allow to e.g. switch objects on and off, change scale, separate layers, generate polyline cross-sections and generate virtual boreholes. Both tools are available for everyone in geo3d.pgi.gov.pl webpage and intuitive interface lets the user to efficiently explore the models. Moreover, several publicly-available models can be explored and/or downloaded from this page.

Development of both viewers was supported by the National Fund for Environmental Protection and Water Management (projects nr 22.2209.1201.00.1 and 22.2609.1501.00.1) and by PARP programme (web viewer). We thank Schlumberger and Emerson (previously Paradigm) companies for academic licenses of their modelling softwares with which we construct models presented in the viewers.

Both viewers are beta versions, thus any comments and questions regarding their functionality would be appreciated. Please send your remarks to geo3d@pgi.gov.pl.

#### Literatura / References

- MAŁOLEPSZY Z., WRÓBEL K., CHYBIORZ R., NITA J., 2008. System interaktywnej wizualizacji wgłębnych danych i struktur geologicznych. Pierwszy Polski Kongres Geologiczny, Kraków.
- PIOTROWSKA K., OSTAFICZUK S., MAŁOLEPSZY Z., ROSSA M., 2005. The numerical spatial model (3D) of geological structure of Poland - from 6000 m to 500 m b.s.l. *Przegląd Geologiczny*, 53 (10/2): 961-966.
- SZYNKARUK, E., ŻUK, T., MAŁOLEPSZY, Z., RYŻYŃSKI, G., RUDNICKI, A., MAJER, E., JAROS, M. 2019. 3D geological modelling at the Polish Geological Institute; Chapter 21 in 2019 Synopsis of Current Three-Dimensional Geological Mapping and Modelling in Geological Survey Organizations, K.E. MacCormack, R.C. Berg, H. Kessler, H.A.J. Russell, and L.H. Thorleifson (eds.), Alberta Energy Regulator / Alberta Geological Survey, AER/AGS Special Report 112: 229–238.